Message & SMS

## **Purchase Guide**

 Issue
 01

 Date
 2024-01-12

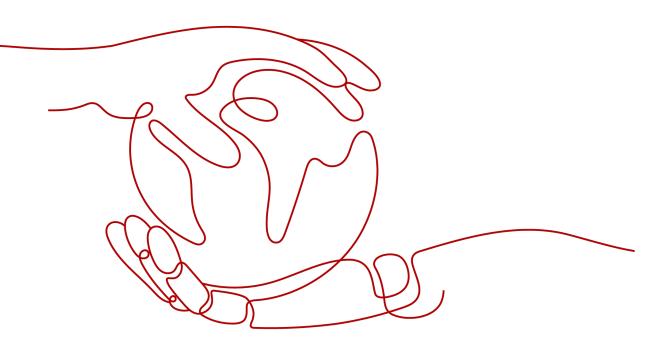

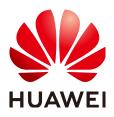

HUAWEI CLOUD COMPUTING TECHNOLOGIES CO., LTD.

#### Copyright © Huawei Cloud Computing Technologies Co., Ltd. 2024. All rights reserved.

No part of this document may be reproduced or transmitted in any form or by any means without prior written consent of Huawei Cloud Computing Technologies Co., Ltd.

#### **Trademarks and Permissions**

NUAWEI and other Huawei trademarks are the property of Huawei Technologies Co., Ltd. All other trademarks and trade names mentioned in this document are the property of their respective holders.

#### Notice

The purchased products, services and features are stipulated by the contract made between Huawei Cloud and the customer. All or part of the products, services and features described in this document may not be within the purchase scope or the usage scope. Unless otherwise specified in the contract, all statements, information, and recommendations in this document are provided "AS IS" without warranties, guarantees or representations of any kind, either express or implied.

The information in this document is subject to change without notice. Every effort has been made in the preparation of this document to ensure accuracy of the contents, but all statements, information, and recommendations in this document do not constitute a warranty of any kind, express or implied.

## **Contents**

| 1 Mode 1: Pay-per-Use Billing upon SMS Package Runout | . 1 |
|-------------------------------------------------------|-----|
| 1.1 Purchasing an International SMS Package           | 1   |
| 2 Mode 2: Suspension upon Resource Package Runout     | . 4 |
|                                                       |     |

# Mode 1: Pay-per-Use Billing upon SMS Package Runout

Purchasing an International SMS Package

### 1.1 Purchasing an International SMS Package

#### Prerequisites

- You have understood the SMS billing rules described in **Billing Mode** and **SMS Pricing**.
- You are advised to **enable the Message & SMS service**, **apply for an SMS template**, and get it approved before purchasing an SMS package. Otherwise, your SMS services may fail to be approved or SMS packages cannot be used.

#### Notes

- If the SMS package quota is about to be used up, instead of renewing the package, buy a new one.
- An SMS package takes effect immediately after your purchase. It becomes invalid upon expiration and cannot be unsubscribed from.
- Before an SMS package takes effect, the outstanding balance and pay-per-use fees generated under the account cannot be offset by the SMS package quota.
- If two SMS packages of the same type are purchased in sequence, the SMS package that takes effect first is used first. The second one will not be used until the quota of the first SMS package is used up.

#### **Traffic Threshold**

You **must** set the traffic threshold in a timely manner by referring to **Settings** after purchasing an SMS package due to the following reasons:

- Adjusting the traffic threshold can reduce losses caused by SMS bombing.
- SMS package usage and pay-per-use consumption (actual number of SMSs sent) are limited by the default traffic threshold. After purchasing an SMS

package, adjust the limit values in a timely manner to prevent services from being affected.

You can expect a delay of no more than two hours for SMS package quota deduction (view the remaining quota by referring to Viewing the SMS Package Quota). After the SMS package quota is used up, the billing mode is automatically changed to the pay-per-use mode. To enable automatic SMS suspension after the quota is used up and prevent the billing mode from being changed to the pay-per-use mode, set the limit value of the total number of SMSs sent per month to the SMS package specifications. For example, set the limit value to 50000 if your SMS package is Thailand-50,000. The default limit value of the total number of SMSs sent per month is 10,000. You can submit a service ticket to increase the value.

#### Procedure

1. Log in to the **Message & SMS console**, go to the **Overview** page, and click the **International SMS** tab. (If the **Buy SMS Package** button is not displayed or is unavailable, see **Prerequisites**.)

| Successfully sent today         | Obtained at Jan 11, 2024 10:21:39 GMT-08:00 |
|---------------------------------|---------------------------------------------|
| 1496 messages                   | 36398 messages                              |
| Total sent today: 1650 messages | Total sent this month: 40170 messages       |
| SMS Package                     |                                             |
|                                 |                                             |

#### 2. Click Buy SMS Package.

| Parameter       | Description                                                                                                    |
|-----------------|----------------------------------------------------------------------------------------------------|
| SMS Type        | Regional SMS package, which can be used only for sending verification code and notification SMSs.                                      |
| Specifications  | • Currently, only SMS packages for sending SMSs to the following countries are available: Indonesia, Thailand, India, and Philippines. |
|                 | • Purchased SMS packages cannot be unsubscribed from or modified. Select proper specifications based on your service volume.           |
| Validity Period | The validity period is one month. Unused quotas cannot be refunded. Use up quotas within the validity period.                          |

| Parameter | Description                                                                                                    |
|-----------|----------------------------------------------------------------------------------------------------|
| Quantity  | You can purchase one SMS package at a time. The<br>number of purchases is not limited. If you want<br>multiple SMS packages, make multiple purchases. |

| SMS Type                         | Regional                            |                           |                               |                             |                 |              |
|----------------------------------|-------------------------------------|---------------------------|-------------------------------|-----------------------------|-----------------|--------------|
|                                  | Use the package for verification    | on code and notification  | SMSs only.                    |                             |                 |              |
| Specifications                   | Thailand-10,000                     | India-10,000              | Philippines-10,000            | Indonesia-10,000            | Thailand-50,000 | India-50,000 |
|                                  | Philippines-50,000                  | Indonesia-50,000          |                               |                             |                 |              |
|                                  | SMSs are sent to the country/       | region you select here.   |                               |                             |                 |              |
|                                  |                                     |                           |                               |                             |                 |              |
| Validity Period                  | 1 month                             |                           |                               |                             |                 |              |
| Quantity                         | - 1                                 | +                         |                               |                             |                 |              |
| Natar                            |                                     |                           |                               |                             |                 |              |
| Notes:                           |                                     |                           |                               |                             |                 |              |
| 1. The SMS content must cor      | nply with Template and Variable     | Specifications. Otherwise | e, Message & SMS is unava     | ilable.                     |                 |              |
| 2. A package takes effect imn    | nediately after your purchase. It t | ecomes invalid upon ex    | piration and cannot be unsu   | bscribed from.              |                 |              |
| 3. Within the validity period of | f the package, the package quota    | is deducted first. If the | quota is used up, you will be | billed based on the non-pac | kage price.     |              |
| 4. If the package quota is abo   | out to be used up, instead of rene  | wing the package, buy a   | a new one.                    |                             |                 |              |
| 5. Packages you purchase at      | the same time have the same ef      | fective time and expirati | on time.                      |                             |                 |              |
| 6. Adjust thresholds based on    | package quotas and pay-per-us       | e consumption in a time   | ly manner.                    |                             |                 |              |

3. Click **Buy Now** in the lower right corner.

#### Viewing the SMS Package Quota

Log in to the Message & SMS console and choose **Billing & Costs** > **Resource Packages** > **Resource Packages** to view the remaining SMS package quota.

| HUAWEI CLOUD                |   |    |                     |                                                                            | Sec      | arch            | Q BI      | ing & Costs | Resources     | Enterprise | ICP License        | Support      | Service Tickets     | Intl-English |                 |              |             |
|-----------------------------|---|----|---------------------|----------------------------------------------------------------------------|----------|-----------------|-----------|-------------|---------------|------------|--------------------|--------------|---------------------|--------------|-----------------|--------------|-------------|
| Billing Center              |   | Re | source Packages     |                                                                            |          |                 |           |             |               |            |                    |              |                     |              | Ø               | User Guide 🧿 | Usage Alert |
| Overview                    |   |    |                     | ages are available only for certain<br>ures are deducted preferentially us |          |                 |           |             |               |            | in pay-per-use mod | a. View prod | uct pricing details |              |                 |              |             |
| Orders<br>Resource Packages | Ť | ſ  | Resource Packages L | Isage Details                                                              |          |                 |           |             |               |            |                    |              |                     |              |                 |              |             |
| Funds Management            | • | l  | Export              |                                                                            |          |                 |           |             |               |            |                    |              | Package Name        | •   8        | Enter a package | name. Q      | С           |
| Billing                     | - |    | Package Name/ID     | Package Type                                                               | Region 7 | Applicable Pr V | Status 🖓  | Remaining   | /Total        |            | Effective Time     | 18           | Expiration Time 1   | Order No.    |                 | Operation    |             |
| Promotions                  | Ŧ |    | SMS-India-10000     | SMS-India                                                                  | Global   | Al              | In effect | count (1000 | 0PCS / 10000P | CS)        | Aug 11, 2022 15    | :13:25       | Sep 11, 2022 23:59  | 59 GMT       |                 |              |             |
| Invoices                    |   |    |                     |                                                                            |          |                 |           |             |               |            |                    |              |                     |              |                 |              |             |
| Export History              |   |    |                     |                                                                            |          |                 |           |             |               |            |                    |              |                     |              |                 |              |             |
| Cost Center                 |   |    |                     |                                                                            |          |                 |           |             |               |            |                    |              |                     |              |                 |              |             |

# **2** Mode 2: Suspension upon Resource Package Runout

Purchasing an International SMS Resource Package

### 2.1 Purchasing an International SMS Resource Package

#### Prerequisites

- You have understood the SMS billing rules described in **Billing Mode** and **SMS Pricing**.
- You have read template and variable specifications before purchasing a resource package. Otherwise, misoperations may cause your SMS services rejected or resource packages unusable.

#### Notes

- If your resource package runs out, SMS sending will be suspended. If your resource package is about to run out, purchase a new one.
- Before a resource package takes effect, the outstanding balance generated under the account cannot be offset by the resource package quota. A resource package takes effect immediately after your purchase. It becomes invalid upon expiration and cannot be unsubscribed from.
- If two resource packages of the same type are purchased in sequence, the resource package that takes effect first is used first. The second one will not be used until the quota of the first resource package is used up.
- For details about how to view remaining quotas and how to set remaining quota alarms, see **Resource Package Management**.

#### **Traffic Threshold**

You must set the traffic threshold in a timely manner by referring to **Settings** after purchasing a resource package due to the following reasons:

• Adjusting the traffic threshold can reduce losses caused by SMS bombing.

• Resource package usage (actual number of SMSs sent) is limited by the default traffic threshold. After purchasing a resource package, adjust the limit values in a timely manner to prevent services from being affected.

#### Procedure

 Log in to the Message & SMS console, go to the Overview page, and click the International SMS tab. (If the Buy Resource Package button is not displayed or is unavailable, see Prerequisites.)

| International SMS                        |                                                                                      |
|------------------------------------------|--------------------------------------------------------------------------------------|
| Basic Data                               | Obtained at Dec 20, 2022 14/34/23 GMT+08.00                                          |
| Successfully sent today                  | Successfully sent this month                                                         |
| 0 messages                               | 0 messages                                                                           |
| Total sent today: 0 messages             | Total sent this month: 0 messages                                                    |
| Resource Package                         |                                                                                      |
| You can view details about your packages | on Resource Packages. The remaining package quota may take up to 2 hours to display. |

#### 2. Click **Buy Resource Package**.

| -               | •                                                                                                    |
|-----------------|----------------------------------------------------------------------------------------------------|
| Parameter       | Description                                                                                                    |
| Resource Type   | Regional SMS package, which can be used only for sending verification code and notification SMSs.                                                                                            |
| Specifications  | • Currently, only resource packages for sending SMSs to the following countries are available: Indonesia, Thailand, India, Philippines, Mexico, Brazil, Chile, Peru, and Dominican Republic. |
|                 | <ul> <li>Purchased resource packages cannot be<br/>unsubscribed from or modified. Select proper<br/>specifications based on your service volume.</li> </ul>                                  |
| Validity Period | The validity period is one month. Unused quotas cannot be refunded. Use up quotas within the validity period.                                                                                |
| Quantity        | You can purchase one resource package at a time. The<br>number of purchases is not limited. If you want<br>multiple resource packages, make multiple purchases.                              |

| Resource Package Type                                                             | Regional                                                                 | tion code and notification                                                            | CMCa anhu                             |                               |                            |                            |
|-----------------------------------------------------------------------------------|--------------------------------------------------------------------------|---------------------------------------------------------------------------------------|---------------------------------------|-------------------------------|----------------------------|----------------------------|
| Specifications                                                                    | Philippines-10000                                                        | Indonesia-10000                                                                       | India-10000                           | Thailand-10000                | Brazil-10000               | Chile-10000                |
| specifications                                                                    |                                                                          |                                                                                       |                                       |                               |                            |                            |
|                                                                                   | Dominican-10000                                                          | Mexico-10000                                                                          | Peru-10000                            | Philippines-50000             | Indonesia-50000            | India-50000                |
|                                                                                   | Thailand-50000                                                           | Brazil-50000                                                                          | Chile-50000                           | Dominican-50000               | Mexico-50000               | Peru-50000                 |
|                                                                                   | Brazil-500000                                                            | Chile-500000                                                                          | Dominican-500000                      | Mexico-500000                 | Peru-500000                |                            |
|                                                                                   | SMSs are sent to the countr                                              |                                                                                       |                                       |                               |                            |                            |
|                                                                                   | In the current mode, the plat<br>review when the resource p              |                                                                                       | ending after the resource p           | ackage runs out. To switch to | pay-per-use billing upon : | SMS package runout, sut    |
|                                                                                   | Notes: 1. The package run<br>used.                                       | s out, that is, the remain                                                            | ing quota is 0. 2. After th           | e billing mode is switched,   | packages you purchase      | ed in the original billing |
| Quantity                                                                          | - 1                                                                      | +                                                                                     |                                       |                               |                            |                            |
| Notes:                                                                            |                                                                          |                                                                                       |                                       |                               |                            |                            |
| The SMS content must com                                                          | ply with Template and Variable S                                         | pecifications. Otherwise, I                                                           | Message & SMS is unavai               | lable.                        |                            |                            |
|                                                                                   |                                                                          | s invalid upon expiration a                                                           | and cannot be unsubscribe             | d from.                       |                            |                            |
| A resource package takes el                                                       | nect once purchased. It become                                           |                                                                                       |                                       |                               |                            |                            |
|                                                                                   | ta is used up within the validity p                                      |                                                                                       | spend SMS sending.                    |                               |                            |                            |
| f the resource package quo                                                        |                                                                          | eriod, the platform will su                                                           |                                       |                               |                            |                            |
| f the resource package quo                                                        | ta is used up within the validity p                                      | eriod, the platform will su                                                           | e, buy a new one.                     |                               |                            |                            |
| the resource package quo<br>the resource package quo<br>Resource packages you pur | ta is used up within the validity p<br>ta is about to be used up, instea | eriod, the platform will su<br>d of renewing the package<br>e same effective time and | e, buy a new one.<br>expiration time. | purchasing a package.         |                            |                            |

3. Click **Buy Now** in the lower right corner.